# ACCESSING THE USER PORTAL

SAANICH SCHOOL'S NEW PHONE SYSTEM

## LOGGING IN

The user portal is found at https://phone.saanichschools.ca/

Sign in using your district username (without the @saanichschools.ca)

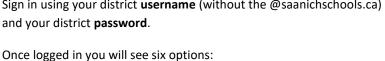

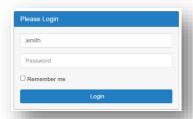

#### **CALL HISTORY**

This is an historical accounting of calls made to, or by you if you are using a dedicated phone or have hot-desked or logged into a phone.

#### VOICEMAIL

This is a place to manage your voicemail (play, classify, delete or save.) You can also manage your voicemail greeting and the recording of your name in the directory.

#### CONTACT

There are 3 types of contacts, personal, business, and directory. Choose Directory from the dropdown to see the local extension of all numbers in the school district.

### CALL HANDLING

Here you can select options like forwarding and twinning (similar to forwarding, but it will ring BOTH phones)

#### **PREFERENCES**

Use the preferences section to change your voicemail PIN, voicemail-to-email settings and the programmable keys on your phone.